# formación para<br>ARQUITECTURA TÉCNICA

#### **CURSO**

ł

**i siguela por internet l** PROCEDIMIENTOS CATASTRALES. GENERACIÓN de ARCHIVOS GML de PARCELAS Y EDIFICIOS.

Ponente: D. Jesús Javier Sarralde Fernández Días 28 y 29 de octubre de 2020 de 16:30 a 20:00 h

Colegio Oficial de Aparejadores y Arquitectos Técnicos de Burgos Pza. de los Aparejadores, s/n. Burgos.

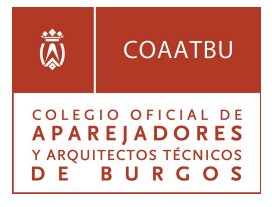

ORGANIZA: COLABORA:

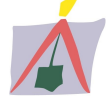

Colegio Oficial de Aparejadores y Arquitectos Técnicos de Valladolid

OBJETIVO

El presente curso pretende mostrar la aplicación:

### GMLWeb Aplicaciones GML Catastro online https://www.gmlweb.com/index.html

- Generar archivos GML de parcela catastral. Los ficheros GML INSPIRE de parcela catastral obtenidos podrán ser validados en la Sede Electrónica del Catastro (SEC) para obtener el Informe de Validación Gráfica exigido por notarios y registradores. Las coordenadas pueden importarse en formato DXF, en formato de texto TXT o bien mediante cortado y pegado desde AutoCAD.

- Generar archivos GML de edificios y otras construcciones. Modelo simplificado y unificado de edificios y piscinas para realizar una Validación de Ubicación de Construcciones en la Sede Electrónica del Catastro. Las coordenadas pueden importarse en formato DXF, en formato de texto TXT o bien mediante cortado y pegado desde AutoCAD.

- Visualiza múltiples archivos GML de parcelas y/o edificios. Muestra la información del elemento así como las coordenadas de los vértices, enlaza con la Sede Electrónica del Catastro para consultar todos los datos disponibles.

PROGRAMA

Miércoles 28 de octubre de 2020 ------------------------------------------------ CARTOGRAFÍA CATASTRAL

- Sistemas de coordenadas
- Coordenadas geográficas o geodésicas
- Coordenadas planas o proyectadas •
- Coordenadas UTM
- Descarga de datos
- Descarga por la SEC de cartografía vectorial
- Preparación de archivos para obtención de GML

#### GENERACIÓN DE ARCHIVOS GML DE PARCELAS

- Introducción a la aplicación online GMLWeb
- Introducción de datos: mediante archivo TXT, DXF o mediante cortado y pegado desde AutoCAD.
- Cómo nombrar a las parcelas: diferencias entre agrupación y agregación de parcelas. Diferencias entre segregación y división de parcelas
- Creación de informe de coordenadas georreferenciadas

#### VALIDACIÓN GRÁFICA ALTERNATIVA

- **·** Introducción.
- Pasos:
	- o Aportación de archivos GML
	- o Validación. Opciones
	- o Validación Positiva o negativa
	- o Emisión del informe de validación
- Histórico de nuestros informes de validación. Consulta

#### EJERCICIOS

- Segregación / División de una parcela. Pasos:
	- o Descarga del archivo georreferenciado en formato DXF desde la Sede Electrónica del Catastro.
	- o Generación de los ficheros GML de las parcelas segregadas
	- o Comprobación de los ficheros GML creados mediante el visualizador de la aplicación.
	- o Validación gráfica alternativa en la sede electrónica del catastro
	- o Informe de Validación Gráfica.

Jueves 29 de octubre de 2020 -----------------------------------------------

- Agregación / Agrupación de una parcela
	- o Descarga del archivo georreferenciado en formato DXF

desde la Sede Electrónica del Catastro.

- o Generación del ficheros GML de la parcela agrupada
- o Comprobación del fichero GML creado mediante el visualizador de la aplicación.
- o Validación gráfica alternativa en la sede electrónica del catastro
- o Informe de Validación Gráfica.

#### GENERACIÓN DE ARCHIVOS GML DE EDIFICIOS

- Introducción. Edificios y otras construcciones (piscinas).
- Introducción a la aplicación online GMLWeb
- Introducción de datos: mediante archivo TXT, DXF o mediante cortado y pegado desde AutoCAD.
- Creación de informe de coordenadas georreferenciadas.

#### INFORME DE UBICACIÓN DE CONSTRUCCIONES

- Introducción.
- Pasos:
	- o Aportación de archivos GML
	- o Informe. Positivo o negativo
	- o Emisión del informe de validación
- Histórico de nuestros informes de validación. Consulta

#### EJERCICIOS

- Pasos:
	- o Introducción de coordenadas.
	- o Generación del fichero GML del edificio y/o Otras Construcciones.
	- o Informe de Ubicación de construcciones
- RESUMEN. CONCLUSIONES.

## PONENTE

#### D. Jesús Javier Sarralde Fernández.

Arquitecto Técnico e Ingeniero de Edificación.

## CALENDARIO

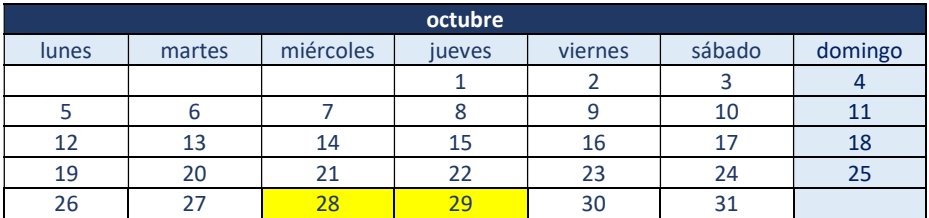

de 16:30 a 20:00 horas

7 horas lectivas

#### PRECIO NO COLEGIADOS: 80 € PRECIO COLEGIADOS: 30 €\*

PLAZAS LIMITADAS: Es necesario inscribirse previamente. Fecha límite de inscripción: 27 de octubre de 2020 a las 13:00 horas.

**NOTAS** 

El curso puede realizarse en directo por videoconferencia, en la fecha y horas programadas. NO SE FACILITARÁ LA GRABACIÓN.

La celebración del Curso quedará condicionado a un mínimo de inscripción de 30 alumnos.

\* Colegiados COAATVA, Colegiados en el Colegio de Arquitectos de Valladolid y Precolegiados.

Se ruega reservar plaza en el Gabinete Técnico (Tfno.: 983361273; e.mail: soniarilova@coaatva.es) o a través de www.coaatva.es